[Podręcznik użytkownika](http://support.edokumenty.eu/trac/wiki/UserGuideV5.2) > [Ustawienia](http://support.edokumenty.eu/trac/wiki/UserGuideV5.2/Settings) > [Panel sterowania](http://support.edokumenty.eu/trac/wiki/UserGuideV5.2/Settings/ControlPanel) > [Ogólne](http://support.edokumenty.eu/trac/wiki/UserGuideV5.2/Settings/ControlPanel/General) > Dane podmiotu

## **Dane podmiotu**

W oknie **Dane podmiotu** możemy wybrać z [listy kontaktów](http://support.edokumenty.eu/trac/wiki/UserGuideV5.2/Clients) podmiot domyślny, którego dane będą wyświetlane na dokumentach, sprawach itd.

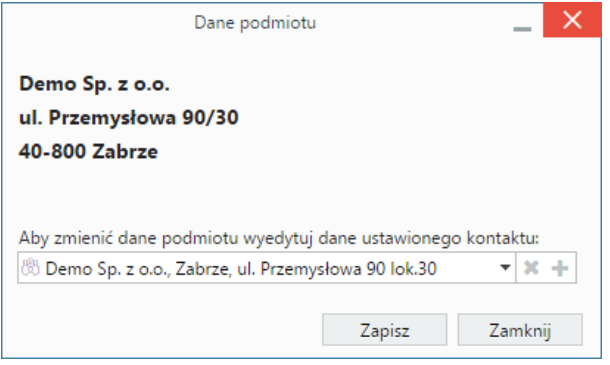

Jeśli danych firmy nie ma w bazie, możemy je dodać po kliknięciu ikony **. Zmiany zapisujemy klikając Zapisz**. W ten sposób możemy postąpić np. w sytuacji, kiedy wprowadzamy dane naszej firmy w trakcie wstępnej konfiguracji systemu.